# TendSign og eBevis - Brukerdokumentasjon

Dette er en beskrivelse av integrasjonen mellom TendSign og eBevis.

#### [Innledning](#page-0-0)

Anskaffelsesprosessen **Kredittstatus [Skattekontroll](#page-3-0) [Statusmeld](#page-4-0)inger** [Leverandøren har ikke gitt samtykke til å vise denne informas](#page-4-1)jonen ennå. [Leverandøren har avvist å gi samtykke til å vise denne informasjonen.](#page-5-0) **Tilkoblingsfeil** [Request Tax Check](#page-6-0)

[Refera](#page-7-0)nser

## <span id="page-0-0"></span>Innledning

Dette er en beskrivelse av integrasjonen mellom TendSign og eBevis.

eBevis er en tjeneste som leveres av Altinn/Difi. Tjenesten tilbyr brukere å hente frem dokumentasjon om leverandører som skal brukes for å bevise at det som leverandøren har oppgitt i for eksempel EHF eller ESPD er korrekt.

eBevis gir ulike typer av informasjon. I Tendsign har vi implementert at vi henter allmen informasjon om virksomheten og skatteinformasjon. Skatteinformasjonen skal vise om virksomheten skylder skatt. For å kunne hente ut skatteinformasjon må leverandøren ha gitt samtykke til at oppdragsgiveren kan hente denne informasjonen.

Muligheten for å hente denne informasjonen gjelder for norske oppdragsgivere som henter informasjon om norske leverandører.

## Anskaffelsesprosessen

På denne måten har vi implementert den første versjonen:

- Oppdragsgiver oppretter en anskaffelse.
- En leverandør sender inn et tilbud.
	- I forbindelse med at tilbudet blir sendt, sender TendSign et signal til Altinn som sender en forespørsel til leverandøren om de vil gi samtykke til å vise skatteinformasjon. Leverandøren svarer forhåpentligvis på denne forespørselen.
- Tilbudsfristen går ut.
- TendSign sender en forespørsel til eBevis om å hente all tilgjengelig informasjon om samtlige leverandører som har gitt tilbud.
- Informasjonen lagres i en database.
- Når oppdragsgiver går inn på **Evaluer tilbud** så finnes det to pop-upvinduer der man kan kontrollere informasjonen:

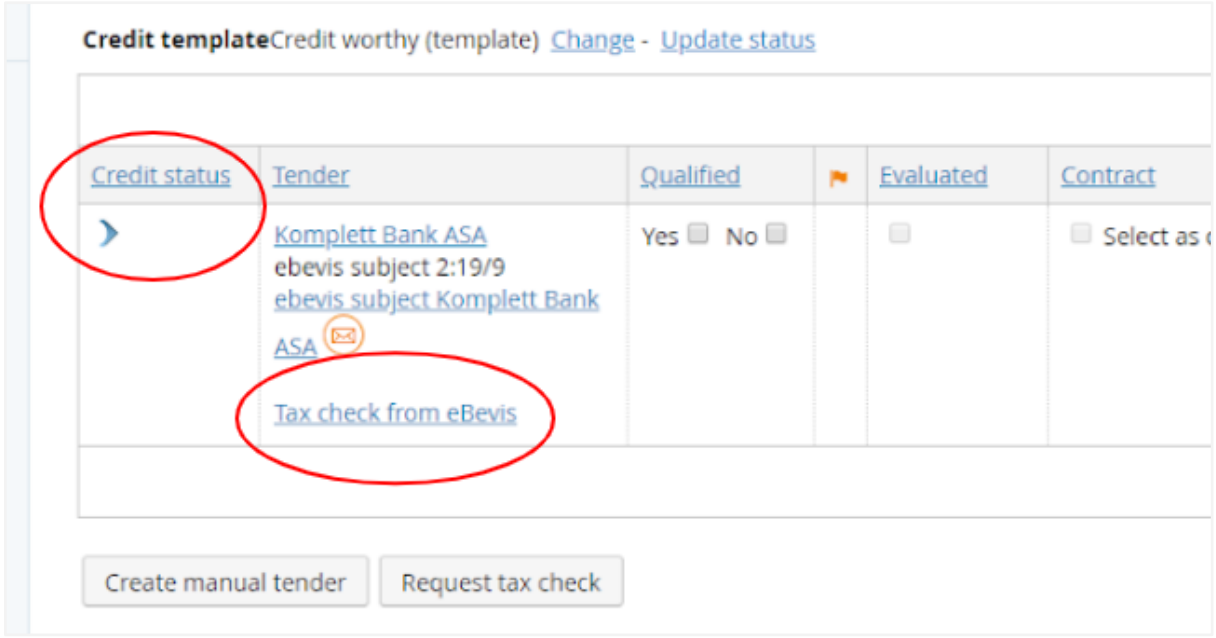

#### **Kredittstatus**

Her finnes den allmenne virksomhetsinformasjonen oppdelt på tre faner:

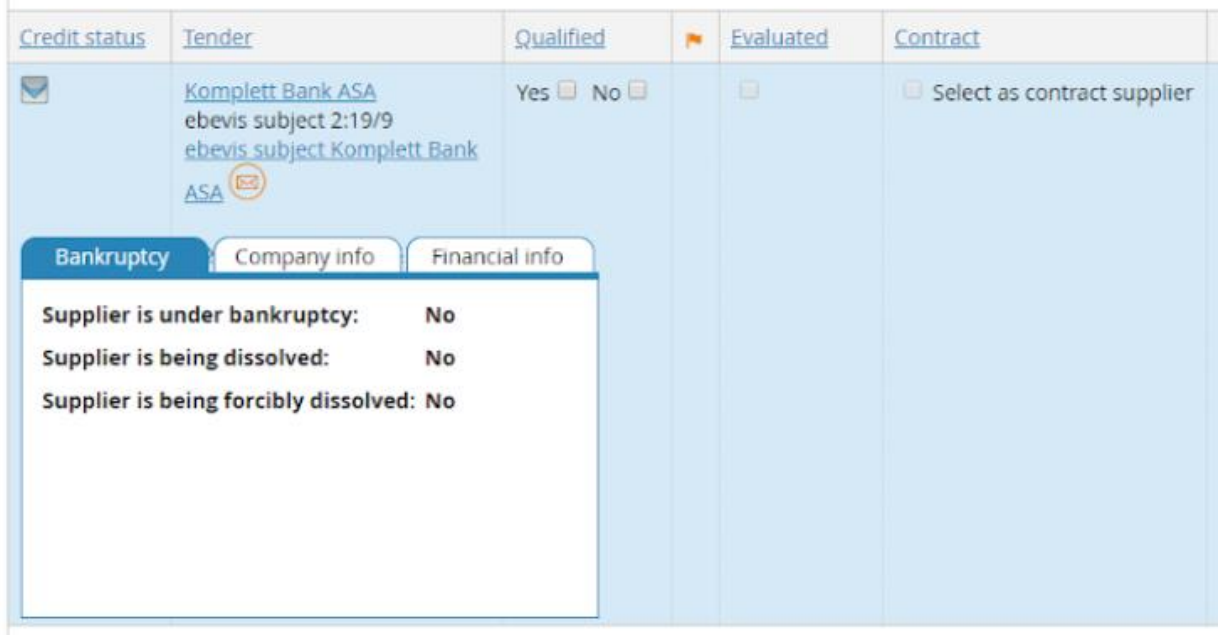

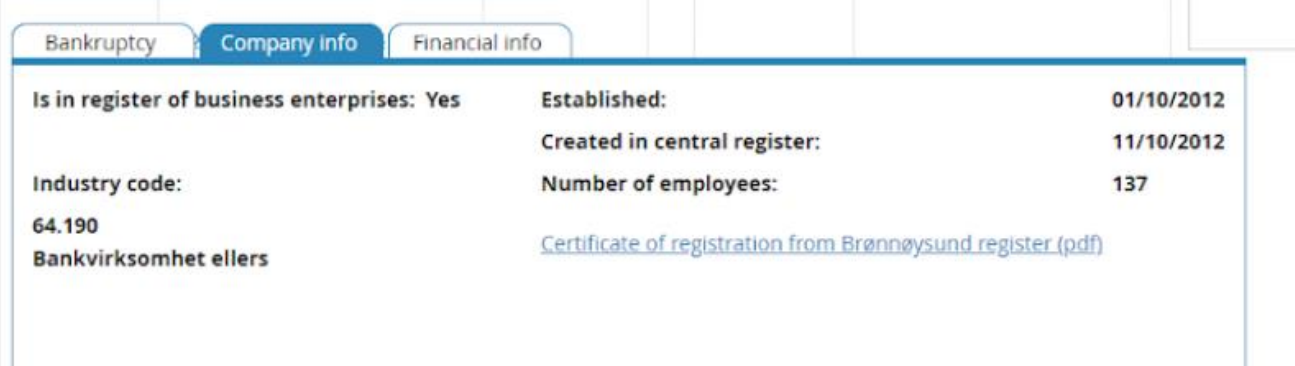

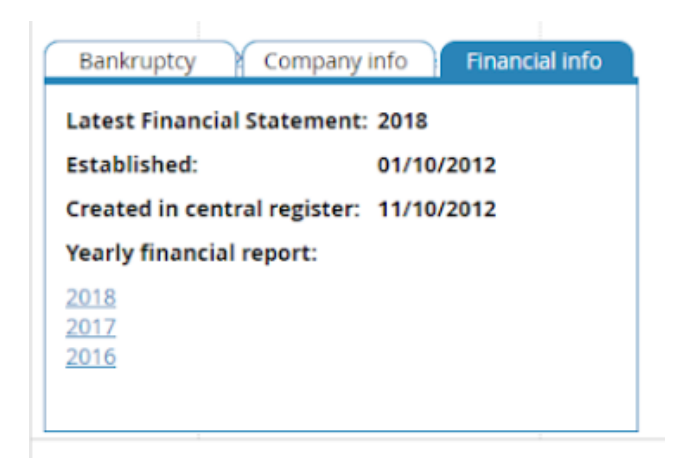

### <span id="page-3-0"></span>**Skattekontroll**

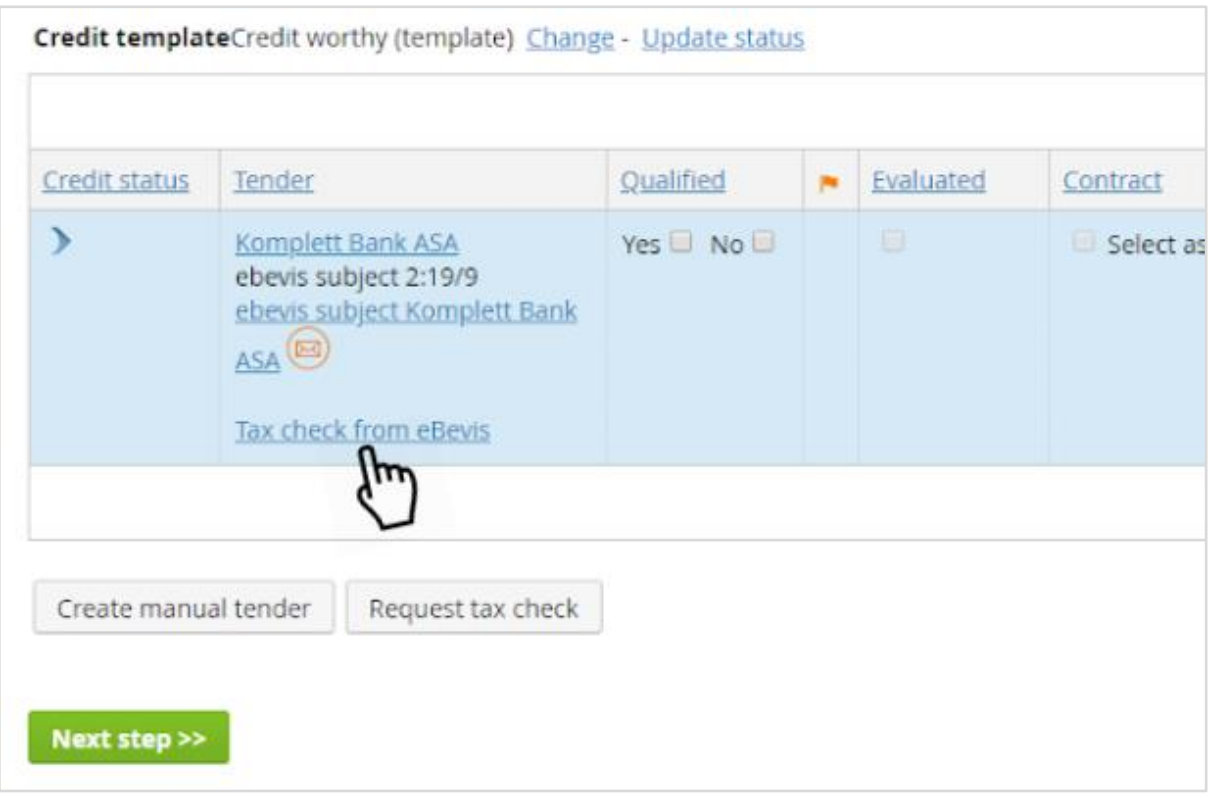

I denne pop-upen vises skatteinformasjon, som er den informasjonen som krever samtykke.

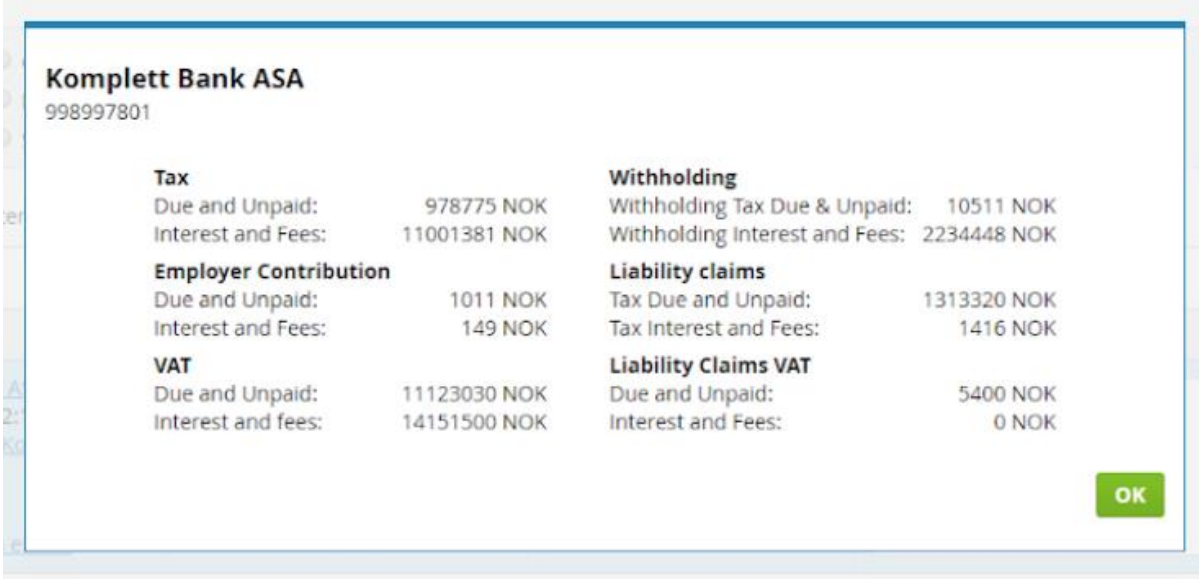

Skatteinformasjonen gjelder skatteskyld, så om det står 0 (null) på alle rader så er det bra. Sifrene ovenfor viser at det finns skatteskyld i de ulike kategoriene (obs, dette er testdata).

### <span id="page-4-0"></span>Statusmeldinger

Dersom en leverandør ikke har gitt samtykke så vises det som en statusmelding, som vist under.

<span id="page-4-1"></span>Leverandøren har foreløpig ikke gitt samtykke til å vise denne informasjonen

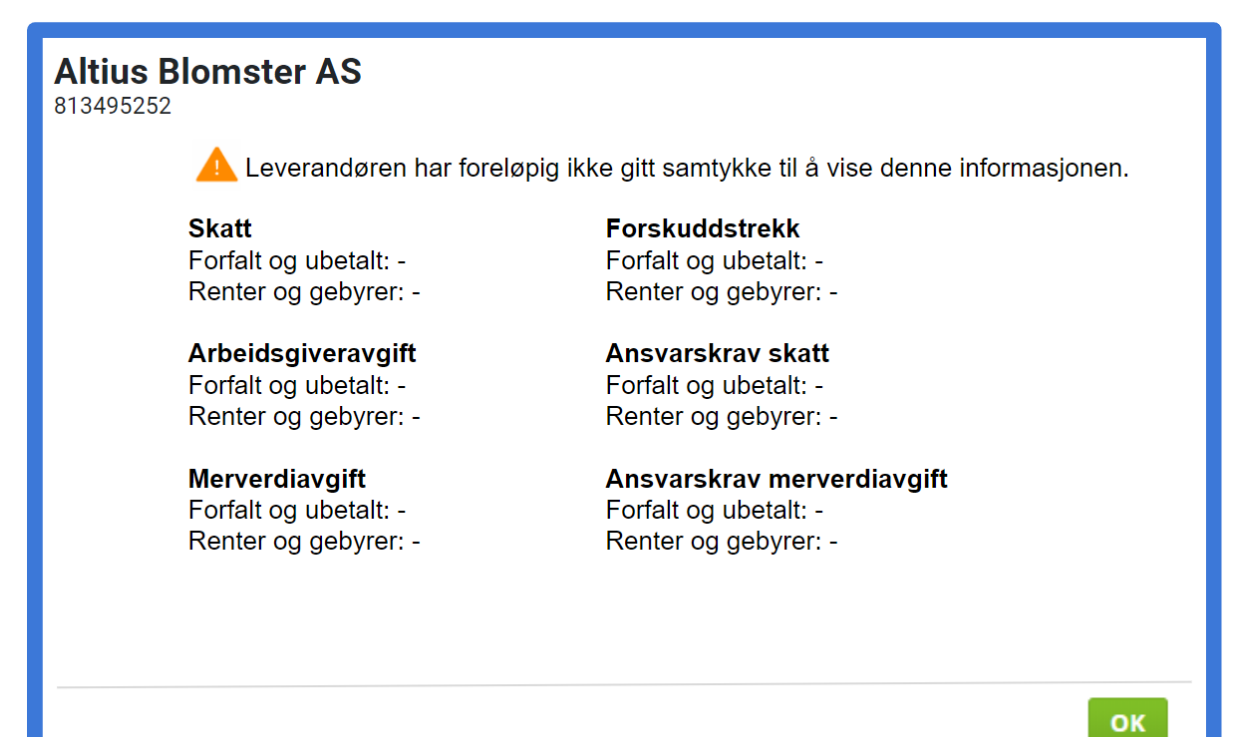

<span id="page-5-0"></span>Leverandøren har avvist å gi samtykke til å vise denne informasjonen.

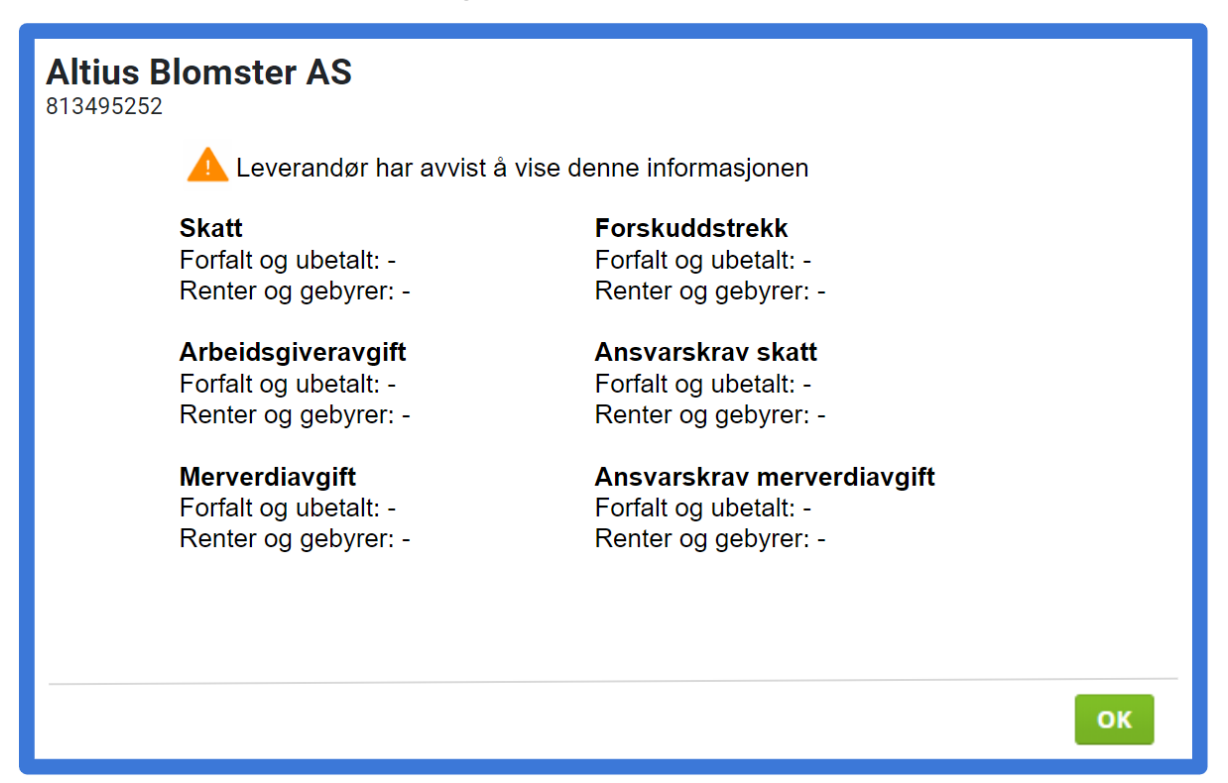

#### **Tilkoblingsfeil**

Dersom en form for feil har oppstått, for eksempel feil ved kommunikasjonen med eBevis, et problem i databasen eller et annet tilkoblingsproblem vil følgende feilmelding vises.

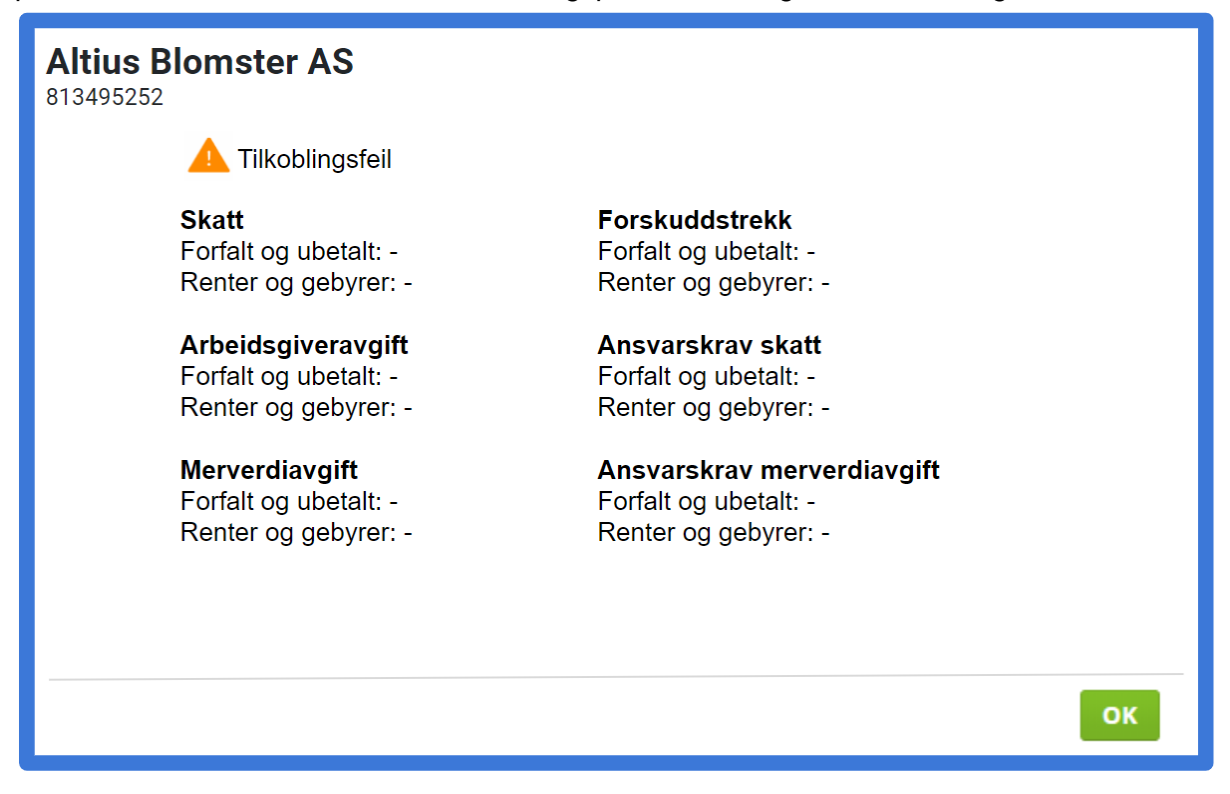

# <span id="page-6-0"></span>Request Tax Check

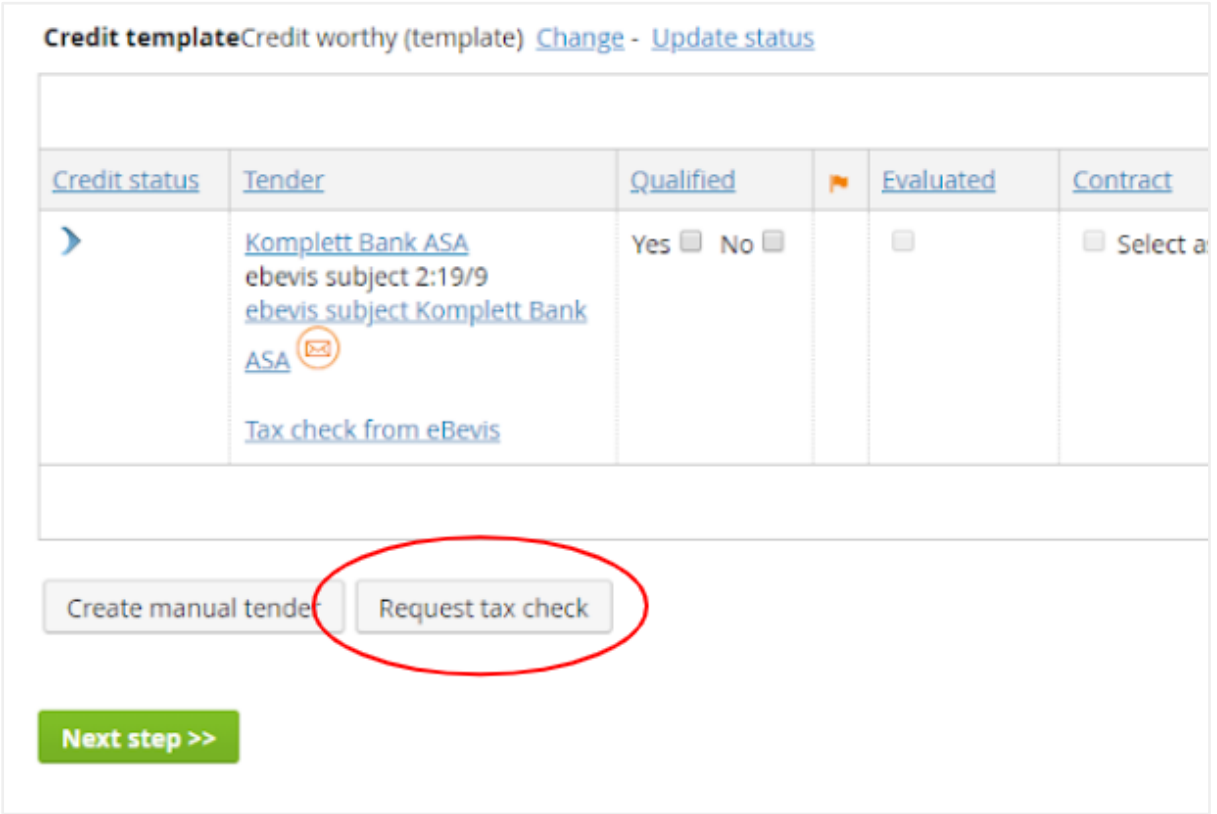

Den tredje funksjonen som er tilgjengelig er "Request tax check"-knappen.

Denne kan brukes om man vil gjøre en ny henting av informasjon fra eBevis.

Når man trykker på knappen hentes informasjon for alle leverandører i anskaffelsen.

Det kan ta en liten stund for å hente opp informasjonen. Mens man venter på at informasjonen skal hentes opp, kan man få denne meldingen i Popupen:

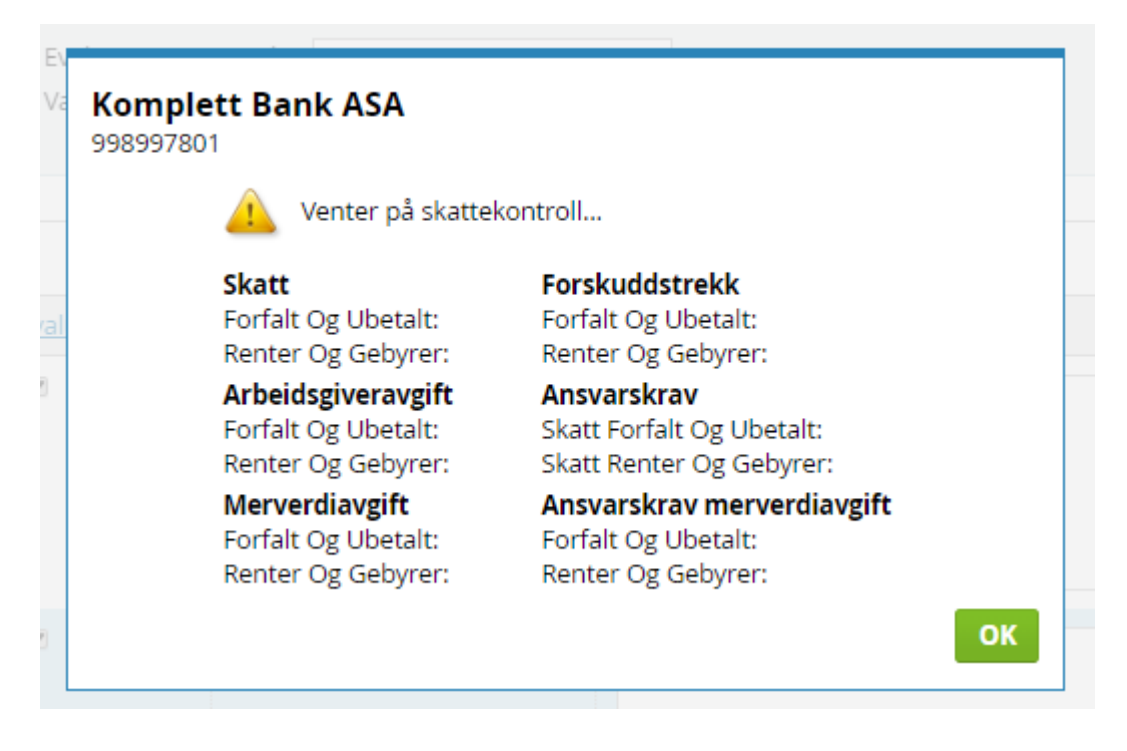

I det andre vinduet vises ingen informasjon inntil hentingen av informasjonen er klar.

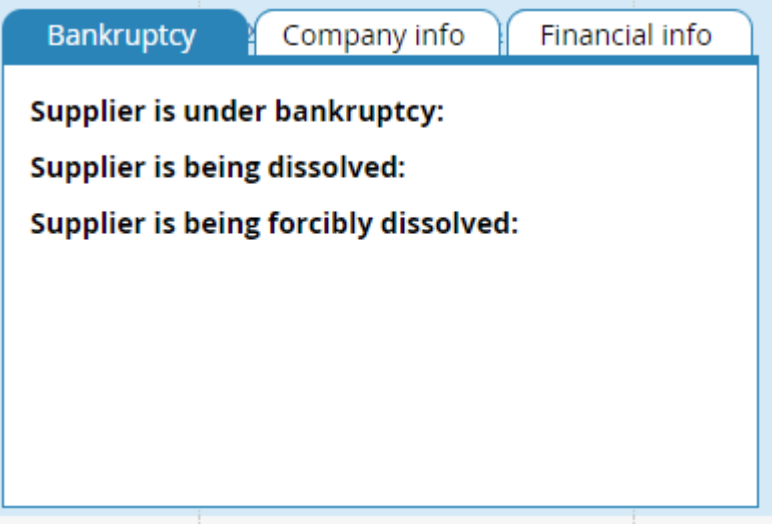

### <span id="page-7-0"></span>Referenser

Lenke til eBevis: <https://ebevis.no/>